## CREATE POWERSCHOOL PARENT ACCOUNT

https://powerschool.389ks.org/public

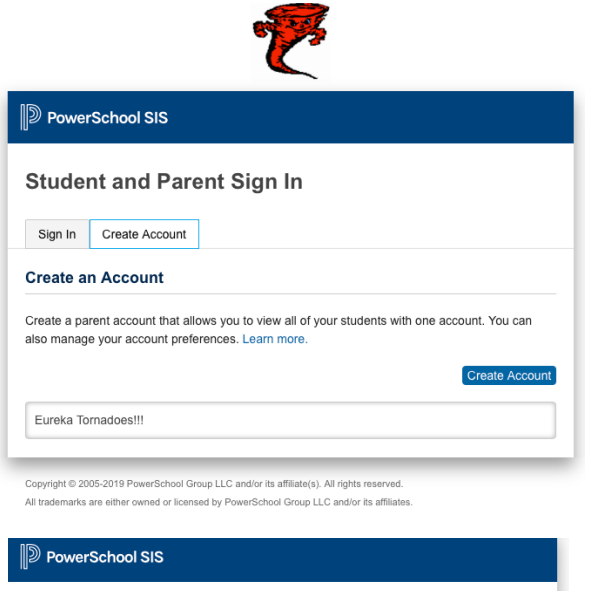

## **Create Parent Account**

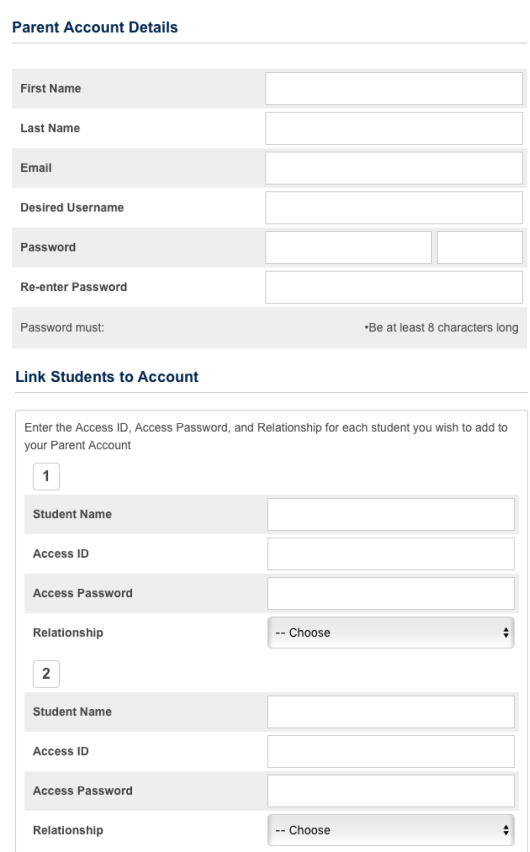

Do not log in, please click on Create account.

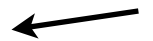

## Parent or Guardian Account information

Enter First and Last name of Parent/ Guardian. You must have a current email account. The desired User name and Password you will want to use to access student account. Password must be at least 6 characters long.

## Access to Student

Enter student First & Last name. Access ID and Password will be issued by the office.

 $relationship = father,$ mother etc.

Once done with all students you will select Enter at the bottom. You can now Sign in!

\*\*\* Please call the school if you have problems 620-583-5537